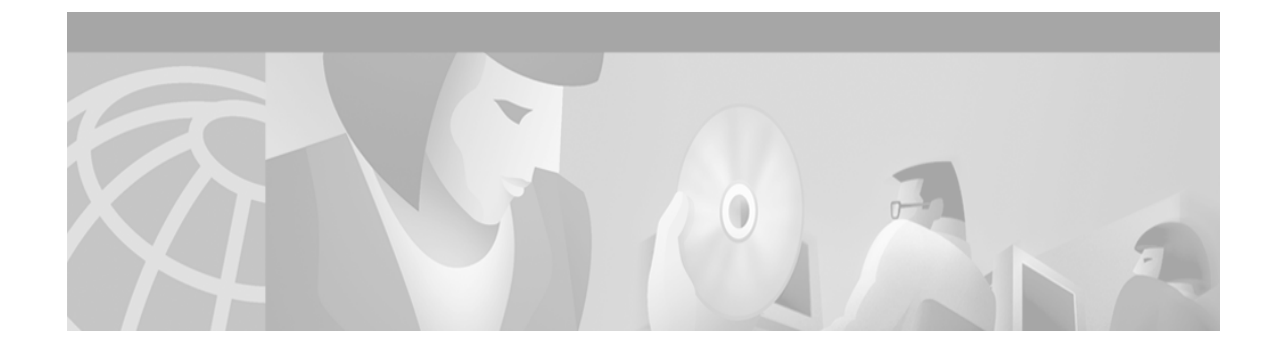

# **MPLS Egress NetFlow Accounting**

### **Feature History**

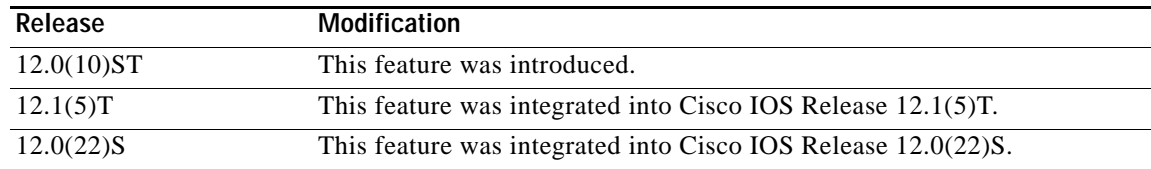

This document describes the Cisco multiprotocol label switching (MPLS) egress NetFlow accounting feature. It identifies the supported platforms, provides configuration examples, and lists related IOS command line interface (CLI) commands.

This document includes the following major sections:

- **•** [Feature Overview, page 1](#page-0-0)
- **•** [Supported Platforms, page 3](#page-2-0)
- **•** [Supported Standards, MIBs, and RFCs, page 4](#page-3-0)
- **•** [Prerequisites, page 5](#page-4-0)
- **•** [Configuration Tasks, page 5](#page-4-1)
- **•** [Monitoring and Maintaining MPLS Egress NetFlow Accounting, page 12](#page-11-0)
- **•** [Configuration Examples, page 12](#page-11-1)
- **•** [Command Reference, page 13](#page-12-0)
- **•** [Debug Commands, page 15](#page-14-0)
- **•** [Glossary, page 25](#page-24-0)

## <span id="page-0-0"></span>**Feature Overview**

The MPLS egress NetFlow accounting feature allows you to capture Internet Protocol (IP) flow information for packets undergoing MPLS label disposition; that is, packets that arrive on a router as MPLS and are transmitted as IP.

Previously, you captured NetFlow data only for flows that arrived on the packet in IP format. When an edge router performed MPLS label imposition (received an IP packet and transmitted it as an MPLS packet), NetFlow data was captured when the packet entered the network. Inside the network, the packet was switched based only on MPLS information, and thus NetFlow information was not captured until after the last label was removed.

One common application of the MPLS egress NetFlow accounting feature allows you to capture the MPLS virtual private network (VPN) IP flows that are traveling from one site of a VPN to another site of the same VPN through the service provider backbone.

Formerly, you captured flows only for IP packets on the ingress interface of a router. You could not capture flows for MPLS encapsulated frames, which were switched through Cisco Express Forwarding (CEF) from the input port. Therefore, in an MPLS VPN environment you captured flow information as packets were received from a customer edge (CE) router and forwarded to the backbone. However, you could not capture flow information as packets were transmitted to a CE router because those packets were received as MPLS frames.

The MPLS egress NetFlow accounting feature lets you capture the flows on the outgoing interfaces.

[Figure 1](#page-1-0) shows a sample topology. To capture the flow of traffic going to site 2 of VPN 1 from any remote VPN 1 sites, you enable MPLS egress NetFlow accounting on link PE2-CE5 of provider edge router PE2. The flows are stored in a global flow cache maintained by the router. You can use the **show ip cache flow** command or other aggregation flow commands to view the egress flow data.

<span id="page-1-0"></span>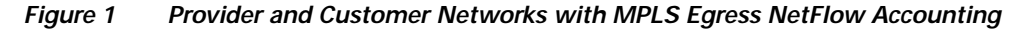

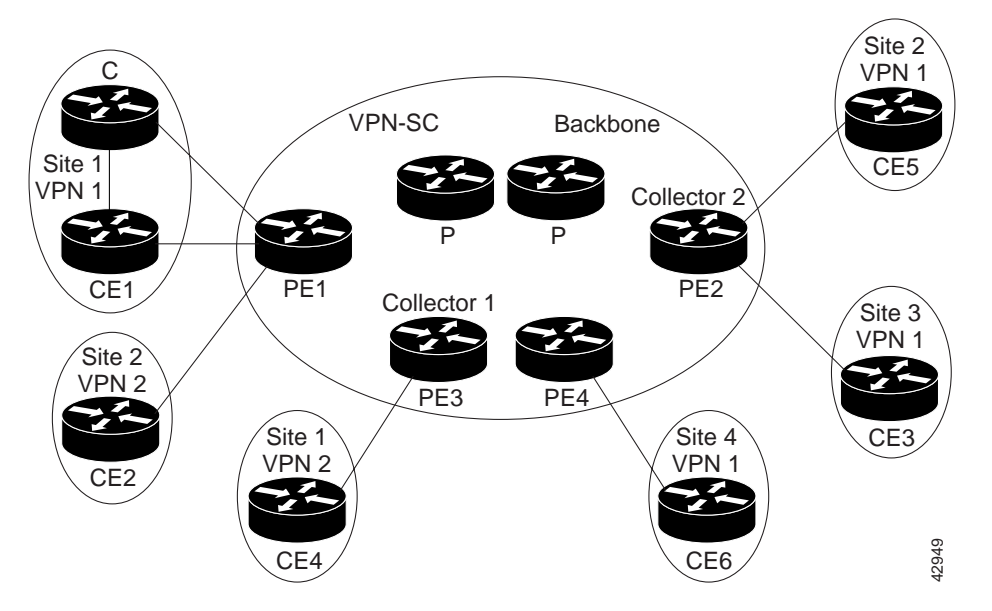

The PE routers export the captured flows to the configured collector devices in the provider network. The NetFlow Analyzer or the VPN solution center (VPN-SC) application collects this information and computes and displays site-to-site VPN traffic statistics.

### **Benefits**

#### **Enhanced Network Monitoring for Complete Billing Solution**

You can now capture flows on the egress and ingress router interfaces to provide complete end-to-end usage information on network traffic. The accounting server uses the collected data for various levels of aggregation for accounting reports and application programming interface (API) accounting information, thus providing a complete billing solution.

### **More Accurate Accounting Statistics**

NetFlow data statistics now account for all the packets that are dropped in the core of the service provider network, thus providing more accurate traffic statistics and patterns.

### **Restrictions**

### **Capturing Flows from Sites that Connect to the Same PE Router**

The captured egress flows must originate from a different site of the same VPN, but they cannot connect to the same PE router. If both source and destination VPN sites are connected to the same PE router, the MPLS egress NetFlow accounting feature does not capture these flows unless the source and destination sites are connected to the PE router by separate physical interfaces. In this case, you can capture these flows by enabling ingress NetFlow on the incoming CE-PE link of the PE router. As shown in [Figure 1](#page-1-0), traffic from site 3 (VPN1 destined for site 2) is captured by an ingress NetFlow enabled on the PE2-CE3 link of PE2. If the source and destination sites are connected by the same physical interface, this feature will not capture the intended flow statistics.

### **Memory Impact**

During times of heavy traffic, the additional flows can fill up the global flow hash table. If you need to increase the size of the global flow hash table, increase the memory of the router.

### **Performance Impact**

MPLS egress NetFlow accounting might adversely affect network performance because of the additional accounting-related computation that occurs in the traffic-forwarding path of the router.

### **Related Features and Technologies**

The MPLS egress NetFlow accounting feature is related to the MPLS VPNs and the NetFlow aggregation features. (See the section on "Related Documents.")

### **Related Documents**

The following documents provide additional information:

- **•** *Cisco IOS Switching Services Configuration Guide*
- **•** *Cisco IOS Switching Services Command Reference*
- **•** *Introduction to Cisco MPLS VPN Technology*
- **•** *NetFlow Aggregation*

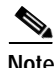

**Note** Prior to this feature, NetFlow referred to the ingress router interface only.

# <span id="page-2-0"></span>**Supported Platforms**

The MPLS egress NetFlow accounting feature supports the MPLS image on the following platforms:

**•** Cisco 3600 series routers

**Cisco IOS Releases 12.0(10)ST, 12.1(5)T, and 12.0(22)S**

- **•** Cisco 4000 series routers
- **•** Cisco 7200 series routers
- **•** Cisco 7500 series routers
- **•** Cisco 12000 series Gigabit Switch Router (GSR)
	- **–** Engine 0: 4-port OC-3 POS and 1-port OC-12 POS

#### **Determining Platform Support Through Cisco Feature Navigator**

Cisco IOS software is packaged in feature sets that support specific platforms. To get updated information regarding platform support for this feature, access Cisco Feature Navigator. Cisco Feature Navigator dynamically updates the list of supported platforms as new platform support is added for the feature.

Cisco Feature Navigator is a web-based tool that enables you to determine which Cisco IOS software images support a specific set of features and which features are supported in a specific Cisco IOS image. You can search by feature or release. Under the release section, you can compare releases side by side to display both the features unique to each software release and the features in common.

To access Cisco Feature Navigator, you must have an account on Cisco.com. If you have forgotten or lost your account information, send a blank e-mail to cco-locksmith@cisco.com. An automatic check will verify that your e-mail address is registered with Cisco.com. If the check is successful, account details with a new random password will be e-mailed to you. Qualified users can establish an account on Cisco.com by following the directions at [http://www.cisco.com/register.](http://www.cisco.com/register)

Cisco Feature Navigator is updated regularly when major Cisco IOS software releases and technology releases occur. For the most current information, go to the Cisco Feature Navigator home page at the following URL:

<http://www.cisco.com/go/fn>

#### **Availability of Cisco IOS Software Images**

Platform support for particular Cisco IOS software releases is dependent on the availability of the software images for those platforms. Software images for some platforms may be deferred, delayed, or changed without prior notice. For updated information about platform support and availability of software images for each Cisco IOS software release, refer to the online release notes or, if supported, Cisco Feature Navigator.

### <span id="page-3-0"></span>**Supported Standards, MIBs, and RFCs**

#### **Standards**

The MPLS egress NetFlow accounting feature supports no new or modified standards.

#### **MIBs**

The MPLS egress NetFlow accounting feature supports no new or modified MIBs.

For descriptions of supported MIBs and how to use MIBs, see the Cisco MIB web site on CCO at http://www.cisco.com/public/sw-center/netmgmt/cmtk/mibs.shtml.

#### **RFCs**

- **•** RFC 1163 (Border Gateway Protocol (BGP))
- **•** RFC 1340 (assigned numbers)
- **•** RFC 1918 (address allocation for private internets)
- **•** RFC 2547 (BGP/MPLS VPNs)

# <span id="page-4-0"></span>**Prerequisites**

The network must support the following Cisco IOS features before you enable the MPLS egress NetFlow accounting feature:

- **•** Multiprotocol label switching (MPLS)
- **•** IP Cisco Express Forwarding (CEF)

# <span id="page-4-1"></span>**Configuration Tasks**

The configuration tasks for the MPLS egress NetFlow accounting feature are as follows:

- **•** Enabling MPLS Egress NetFlow Accounting (Required)
- **•** Configuring NetFlow Aggregation Cache (Optional)

### **Enabling MPLS Egress NetFlow Accounting**

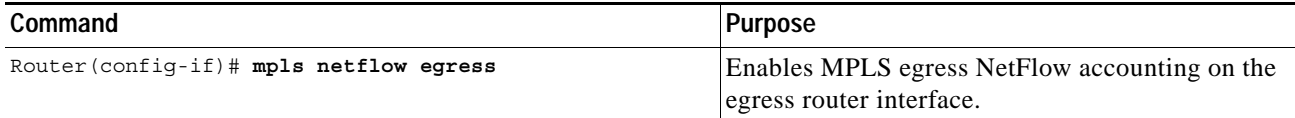

## **Configuring NetFlow Aggregation Cache**

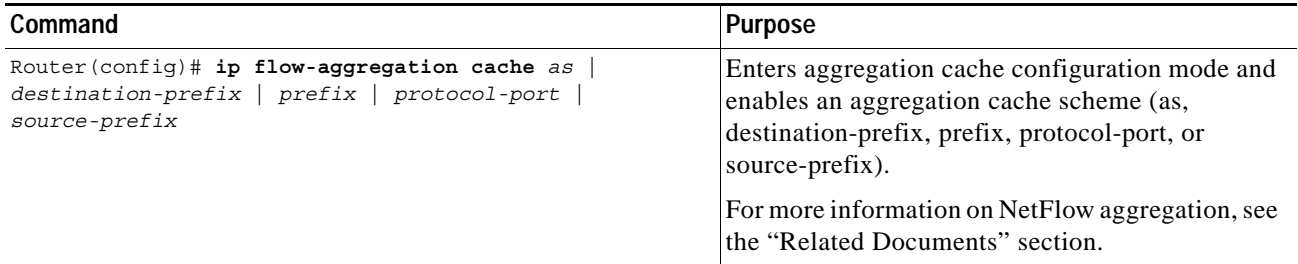

### **Troubleshooting Tips**

Use the following commands for troubleshooting the MPLS egress NetFlow accounting feature:

 $\overline{\phantom{a}}$ 

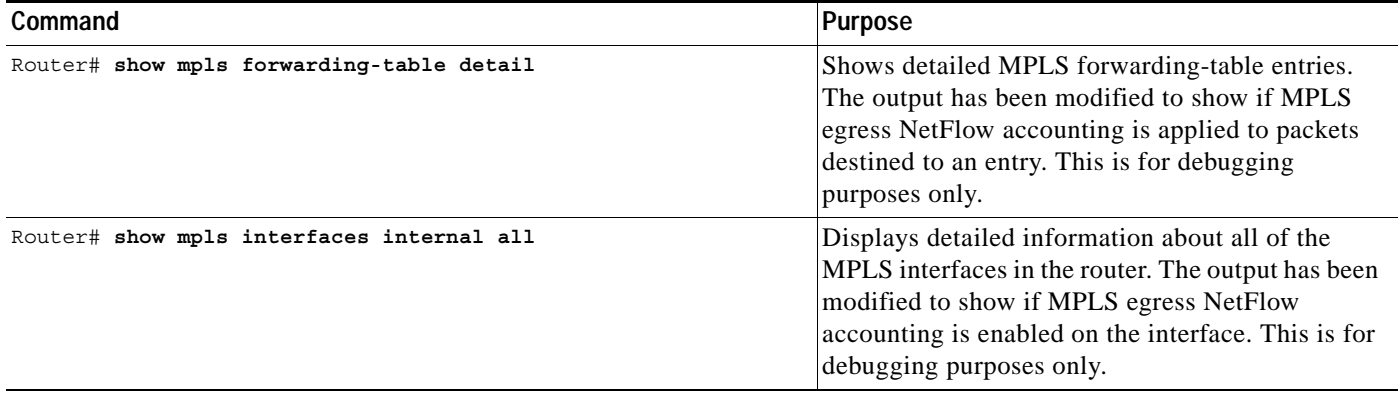

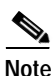

Note For additional information, see the "Debug Commands" section.

### **Verifying MPLS Egress NetFlow Accounting Configuration**

To verify MPLS egress NetFlow accounting configuration, use this procedure:

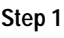

**Step 1** Enter the **show ip cache flow** command to display a summary of NetFlow switching statistics.

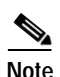

**Note** This is an existing command that displays ingress and egress NetFlow statistics.

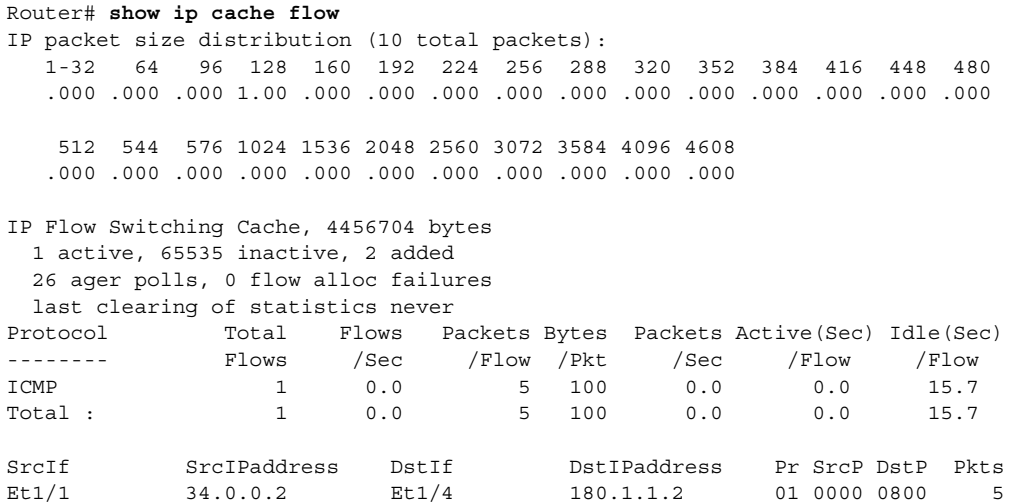

[Table 1](#page-6-0) describes the fields in the packet size distribution lines of the output.

 $\mathbf I$ 

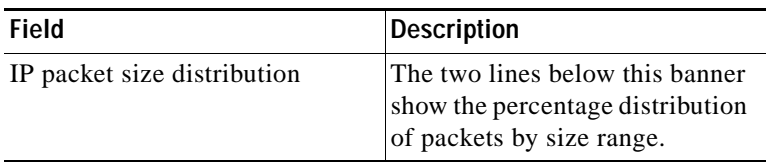

### <span id="page-6-0"></span>*Table 1 Command Field Descriptions—Packet Size*

[Table 2](#page-6-1) describes the fields in the flow switching cache lines of the output.

| <b>Field</b>                | <b>Description</b>                                                                                                    |
|-----------------------------|----------------------------------------------------------------------------------------------------|
| bytes                       | Number of bytes of memory the<br>NetFlow cache uses.                                                                                                    |
| active                      | Number of active flows in the<br>Net Flow cache at the time this<br>command is entered.                                                                                            |
| inactive                    | Number of flow buffers that are<br>allocated in the NetFlow cache,<br>but are not assigned to a specific<br>flow at the time this command is<br>entered.                           |
| added                       | Number of flows created since<br>the start of the summary period.                                                                                                    |
| ager polls                  | Number of times the NetFlow<br>code looked at the cache to<br>remove expired entries (used by<br>Cisco for diagnostics only).                                                      |
| flow alloc failures         | Number of times the NetFlow<br>code tried to allocate a flow but<br>could not.                                                                                                    |
| last clearing of statistics | Standard time output<br>$(hh:mm:ss)$ since the <b>clear ip</b><br>flow stats command was<br>executed. This time output<br>changes to hours and days after<br>24 hours is exceeded. |

<span id="page-6-1"></span>*Table 2 Command Field Descriptions—Flow Switching Cache*

[Table 3](#page-7-0) describes the fields in the activity-by-protocol lines of the output.

 $\mathsf{l}$ 

| Field                | <b>Description</b>                                                                                                    |
|----------------------|----------------------------------------------------------------------------------------------------|
| Protocol             | IP protocol and the "well<br>known" port number as<br>described in RFC 1340.                                                                                                    |
| <b>Total Flows</b>   | Number of flows for this<br>protocol since the last time<br>statistics were cleared.                                                                                                    |
| Flows/Sec            | Average number of flows for this<br>protocol seen per second; equal<br>to total flows/number of seconds<br>for this summary period.                                                                                        |
| Packets/Flow         | Average number of packets<br>observed for the flows seen for<br>this protocol. Equal to total<br>packets for this protocol/number<br>of flows for this protocol for this<br>summary period.                                |
| Bytes/Pkt            | Average number of bytes<br>observed for the packets seen for<br>this protocol (total bytes for this<br>protocol /the total number of<br>packet for this protocol for this<br>summary period).                              |
| Packets/Sec          | Average number of packets for<br>this protocol per second (total<br>packets for this protocol) /the<br>total number of seconds for this<br>summary period).                                                                |
| Active(Sec)/Flow     | Sum of all the seconds from the<br>first packet to the last packet of<br>an expired flow (for example,<br>TCP FIN, time-out, and so forth)<br>in seconds/total flows for this<br>protocol for this summary<br>period.      |
| $I$ dle $(Sec)/Flow$ | Sum of all the seconds from the<br>last packet seen in each<br>nonexpired flow for this<br>protocol until the time this<br>command was entered, in<br>seconds/total flows for this<br>protocol for this summary<br>period. |

<span id="page-7-0"></span>*Table 3 Command Field Descriptions—Activity-by-Protocol*

[Table 4](#page-8-0) describes the fields in the current flow lines of the output.

I

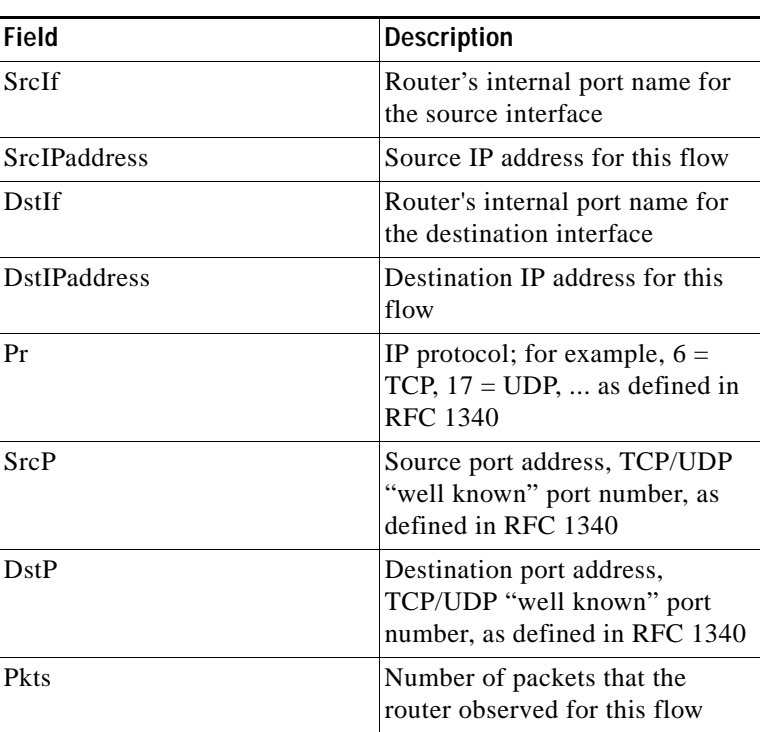

<span id="page-8-0"></span>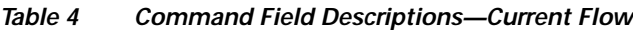

**Step 2** Enter the **show ip cache flow aggregation** command to display the contents of the aggregation cache. To display the prefix-based aggregation cache, use the following command:

```
Router# show ip cache flow agg
Router# show ip cache flow aggregation pref
Router# show ip cache flow aggregation prefix
IP Flow Switching Cache, 278544 bytes
  1 active, 4095 inactive, 1 added
  4 ager polls, 0 flow alloc failures
Src If Src Prefix Msk Dst If Dst Prefix Msk Flows Pkts
Et1/1 34.0.0.0 /8 Et1/4 180.1.1.0 /24 1 5
Router#
```
[Table 5](#page-8-1) describes the fields in the flow switching cache lines of the output.

| Field  | <b>Description</b>                                                                      |
|--------|-----------------------------------------------------------------------------------------|
| bytes  | Number of bytes of memory the<br>NetFlow cache uses.                                    |
| active | Number of active flows in the<br>Net Flow cache at the time this<br>command is entered. |

<span id="page-8-1"></span>*Table 5 Command Field Descriptions—Flow Switching Cache*

Ι

| Field               | <b>Description</b>                                                                                                    |
|---------------------|----------------------------------------------------------------------------------------------------|
| inactive            | Number of flow buffers that are<br>allocated in the NetFlow cache,<br>but are not assigned to a specific<br>flow at the time this command is<br>entered. |
| added               | Number of flows created since<br>the start of the summary period.                                                                                        |
| ager polls          | Number of times the NetFlow<br>code looked at the cache to<br>remove expired entries (used by<br>Cisco for diagnostics only).                            |
| flow alloc failures | Number of times the NetFlow<br>code tried to allocate a flow but<br>could not.                                                                           |

*Table 5 Command Field Descriptions—Flow Switching Cache*

[Table 6](#page-9-0) describes the fields in the current flow lines of the output.

| Field             | <b>Description</b>                                           |
|-------------------|--------------------------------------------------------------|
| Src If            | Router's internal port name for<br>the source interface      |
| <b>Src Prefix</b> | Source IP address for this flow                              |
| Msk               | Mask source                                                  |
| Dst If            | Router's internal port name for<br>the destination interface |
| Dst Prefix        | Destination prefix aggregation<br>cache scheme               |
| Msk               | Mask destination                                             |
| <b>Flows</b>      | Number of flows                                              |
| Pkts              | Number of packets that the<br>router observed for this flow  |

<span id="page-9-0"></span>*Table 6 Command Field Descriptions—Current Flow*

The **ip flow-aggregation cache** command has other options including: {**as** | **destination-prefix** | **prefix** | **protocol-port** | **source-prefix**}

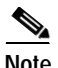

**Note** For more information on these options, refer to the *NetFlow Aggregation* documentation.

Router#

Here is sample configuration output from the NetFlow aggregation cache:

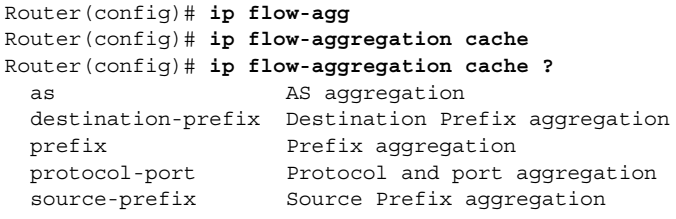

```
Router(config)# ip flow-aggregation cache prefix
Router(config-flow-cac)# enable
```
Here is sample output displaying the IP aggregation cache contents:

```
Router# sh ip cache flow aggregation ?
 as and AS aggregation cache
  destination-prefix Destination Prefix aggregation cache
  prefix Source/Destination Prefix aggregation cache
  protocol-port Protocol and port aggregation cache
  source-prefix Source Prefix aggregation cache
Router# sh ip cache flow
IP packet size distribution (206 total packets):
   1-32 64 96 128 160 192 224 256 288 320 352 384 416 448 480
   .000 .854 .000 .145 .000 .000 .000 .000 .000 .000 .000 .000 .000 .000 .000
    512 544 576 1024 1536 2048 2560 3072 3584 4096 4608
   .000 .000 .000 .000 .000 .000 .000 .000 .000 .000 .000
IP Flow Switching Cache, 4292920 bytes
  0 active, 62977 inactive, 182 added
  2912 ager polls, 0 flow alloc failures
  Active flows timeout in 30 minutes
  Inactive flows timeout in 15 seconds
  last clearing of statistics never
Protocol Total Flows Packets Bytes Packets Active(Sec) Idle(Sec)
-------- Flows /Sec /Flow /Pkt /Sec /Flow /Flow
ICMP 182 0.0 1 62 0.0 0.0 15.5
Total : 182 0.0 1 62 0.0 0.0 15.5
SrcIf SrcIPaddress DstIf DstIPaddress Pr SrcP DstP Pkts
Router# sh ip cache flow aggr
Router# sh ip cache flow aggregation pr
Router# sh ip cache flow aggregation pre
Router# sh ip cache flow aggregation prefix
IP Flow Switching Cache, 278544 bytes
  1 active, 4095 inactive, 3 added
  45 ager polls, 0 flow alloc failures
  Active flows timeout in 30 minutes
  Inactive flows timeout in 15 seconds
Src If Src Prefix Msk Dst If Dst Prefix Msk Flows Pkts
Et1/1 34.0.0.0 /8 PO6/0 12.12.12.12 /32 1 5
```
# <span id="page-11-0"></span>**Monitoring and Maintaining MPLS Egress NetFlow Accounting**

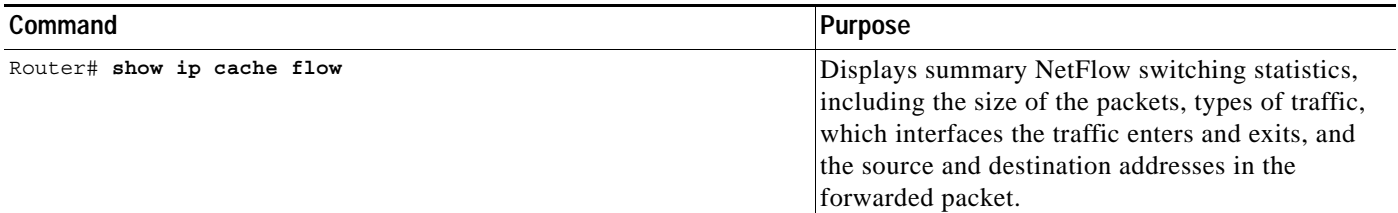

# <span id="page-11-1"></span>**Configuration Examples**

This section provides a configuration example for the MPLS egress NetFlow accounting feature.

In the following example, the VPN routing and forwarding (VRF) instances currently configured in the router display:

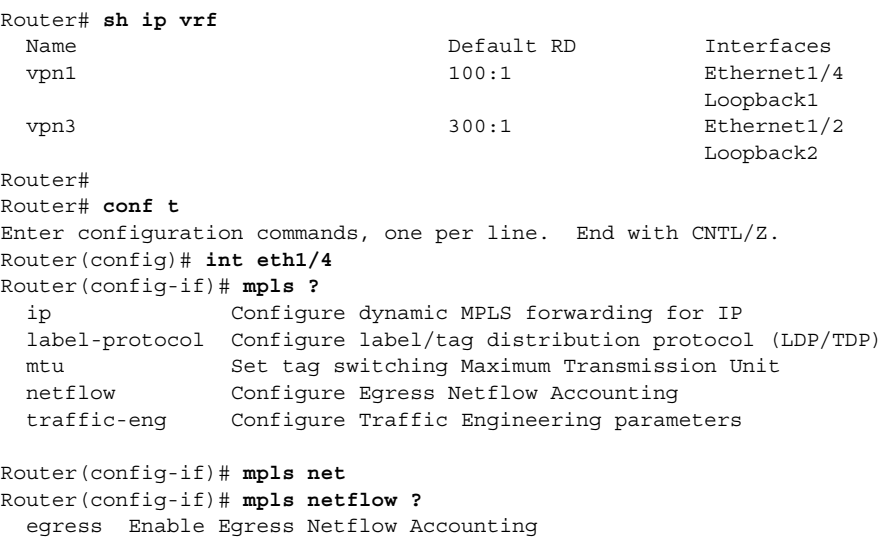

MPLS egress NetFlow accounting is enabled on interface eth1/4 and debugging is turned on, as shown below:

```
Router(config-if)# mpls netflow egress
Router(config-if)# 
Router(config-if)# 
Router# debug mpls netflow
MPLS Egress NetFlow debugging is on
Router#
```
The following example shows the current configuration in the router:

```
Router# sh run
Building configuration...
Current configuration:
!
version 12.0
service timestamps debug uptime
service timestamps log uptime
no service password-encryption
ip cef
no ip domain-lookup
!
```
The VRF is defined, as shown below:

```
ip vrf vpn1
 rd 100:1
 route-target export 100:1
 route-target import 100:1
!
interface Loopback0
 ip address 41.41.41.41 255.255.255.255
 no ip directed-broadcast
 no ip mroute-cache
!
interface Ethernet1/4
 ip vrf forwarding vpn1
 ip address 180.1.1.1 255.255.255.0
 no ip directed-broadcast
mpls netflow egress
!
```
# <span id="page-12-0"></span>**Command Reference**

This section describes the **mpls netflow egress** CLI command that you can use with the MPLS egress NetFlow accounting feature.

# **mpls netflow egress**

To enable MPLS egress NetFlow accounting on an interface, use the **mpls netflow egress** interface configuration command. To disable MPLS egress NetFlow accounting, use the **no** form of this command.

#### **mpls netflow egress**

#### **no mpls netflow egress**

- **Syntax Description** This command has no arguments or keywords.
- **Defaults** No default behavior or values.
- **Command Modes** Interface configuration

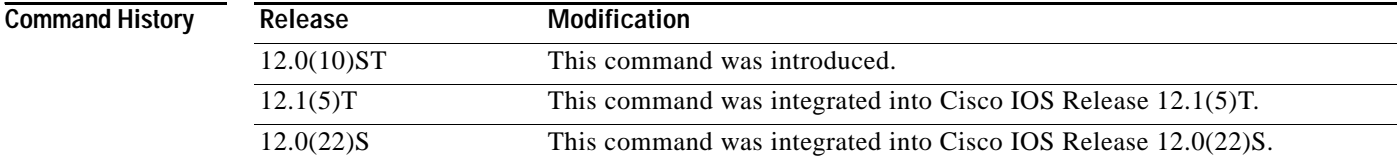

**Usage Guidelines** Use this command to configure the PE-CE interface of a PE router.

**Examples** In the following example, MPLS egress NetFlow accounting is enabled on the egress PE interface that connects to the CE interface at the destination VPN site:

Router(config-if)# **mpls netflow egress**

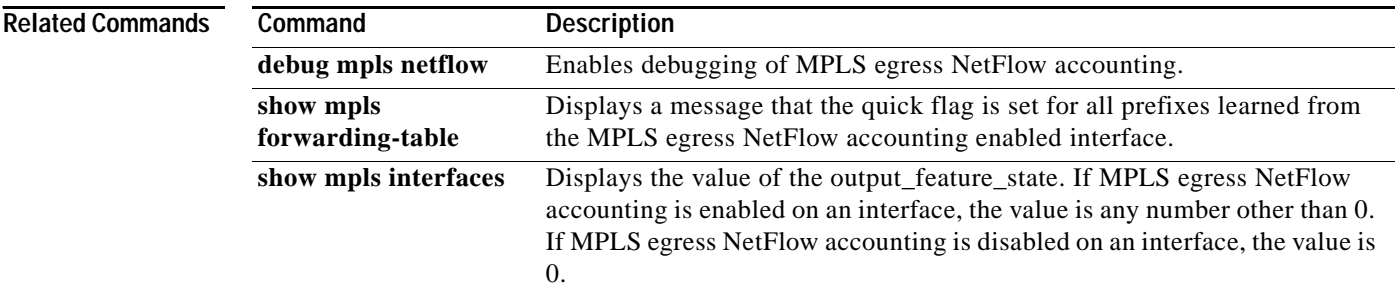

 $\Gamma$ 

# <span id="page-14-0"></span>**Debug Commands**

This section describes the new debug command, **debug mpls netflow**, which is related to the MPLS egress NetFlow accounting feature.

This section also describes the **show mpls forwarding-table** and **show mpls interfaces** commands, which you can use for debugging the MPLS egress NetFlow accounting feature.

 $\overline{\phantom{a}}$ 

# <span id="page-15-0"></span>**debug mpls netflow**

To display debug messages for MPLS egress NetFlow accounting, use the **debug mpls netflow**  command.

### **[no] debug mpls netflow**

**Syntax Description** This command has no arguments or keywords.

**Defaults** No default behavior or values.

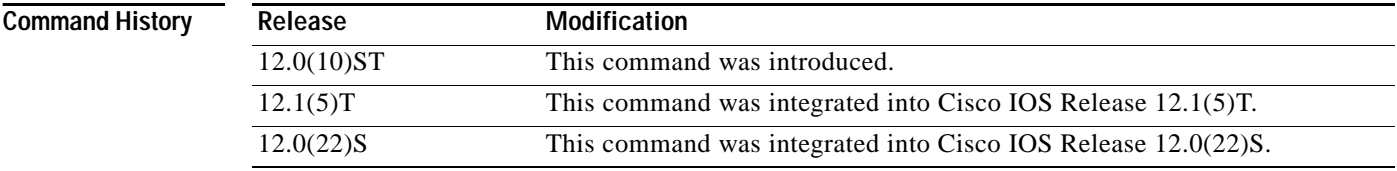

П

Router# Router# **debug mpls** ? adjacency MPLS adjacency database events atm-cos MPLS Controlled ATM CoS atm-ldp MPLS ATM LDP events MPLS events ldp Label Distribution Protocol lfib MPLS Forwarding Information Base services netflow MPLS Egress NetFlow Accounting packets MPLS packets tagcon MPLS/Tag control process traffic-eng MPLS Traffic Engineering debug Router# **debug mpls netflow** MPLS Egress NetFlow debugging is on Router# Router# Router# 4d00h:Egress flow:entry created, dest 3.3.3.3/32, src 34.0.0.1/8 Router# Router# 4d00h:Egress flow:entry created, dest 3.3.3.3/32, src 42.42.42.42/32 Router# **conf t** Enter configuration commands, one per line. End with CNTL/Z. Router(config)# **int eth1/4** Router(config-if)# **no mpls netflow egress** Router(config-if)# 4d00h:MPLS output feature change, trigger TFIB scan 4d00h:tfib scanner walk, prefix 5.5.5.5/32, rewrite flow flag 0 4d00h:tfib\_scanner\_walk, prefix 2.0.0.0/8, rewrite flow flag 0 4d00h:tfib\_scanner\_walk, prefix 3.3.3.3/32, rewrite flow flag 0 4d00h:tfib\_scanner\_walk, prefix 40.40.40.40/32, rewrite flow flag 0 4d00h:tfib\_scanner\_walk, prefix 50.50.50.50/32, rewrite flow flag 0 4d00h:tfib\_scanner\_walk, prefix 100.100.100.100/32, rewrite flow flag 0 4d00h:tfib\_scanner\_walk, prefix 180.1.1.0/24, rewrite flow flag 0 4d00h:tfib\_scanner\_walk, prefix 190.1.1.0/24, rewrite flow flag 1 4d00h:tfib\_scanner\_walk, prefix 2.0.0.0/8, rewrite flow flag 1 4d00h:tfib\_scanner\_walk, prefix 4.4.4.4/32, rewrite flow flag 1 4d00h:tfib\_scanner\_walk, prefix 40.40.40.40/32, rewrite flow flag 0 4d00h:tfib scanner walk, prefix 50.50.50.50/32, rewrite flow flag 0 4d00h:tfib scanner walk, prefix 177.1.1.0/24, rewrite flow flag 1 4d00h:tfib\_scanner\_walk, prefix 180.1.1.0/24, rewrite flow flag 0 4d00h:tfib\_scanner\_walk, prefix 190.1.1.0/24, rewrite flow flag 1 Router(config-if)# Router(config-if)# **mpls netflow egress** Router(config-if)# 4d00h:Interface refcount with output feature enabled = 2 4d00h:MPLS output feature change, trigger TFIB scan 4d00h:tfib scanner walk, prefix 5.5.5.5/32, rewrite flow flag 0 4d00h:tfib scanner walk, prefix 2.0.0.0/8, rewrite flow flag 1 4d00h:tfib\_scanner\_walk, prefix 3.3.3.3/32, rewrite flow flag 1 4d00h:tfib scanner walk, prefix 40.40.40.40/32, rewrite flow flag 0 4d00h:tfib scanner walk, prefix 50.50.50.50/32, rewrite flow flag 0 4d00h:tfib\_scanner\_walk, prefix 100.100.100.100/32, rewrite flow flag 1 4d00h:tfib\_scanner\_walk, prefix 180.1.1.0/24, rewrite flow flag 1 4d00h:tfib scanner walk, prefix 190.1.1.0/24, rewrite flow flag 1 4d00h:tfib\_scanner\_walk, prefix 2.0.0.0/8, rewrite flow flag 1 4d00h:tfib\_scanner\_walk, prefix 4.4.4.4/32, rewrite flow flag 1 4d00h:tfib\_scanner\_walk, prefix 40.40.40.40/32, rewrite flow flag 0 4d00h:tfib\_scanner\_walk, prefix 50.50.50.50/32, rewrite flow flag 0 4d00h:tfib scanner walk, prefix 177.1.1.0/24, rewrite flow flag 1 4d00h:tfib\_scanner\_walk, prefix 180.1.1.0/24, rewrite flow flag 1

**Examples** Here is sample output from the **debug mpls netflow** command:

### **17**

```
4d00h:tfib_scanner_walk, prefix 190.1.1.0/24, rewrite flow flag 1
4d00h:Egress flow:entry created, dest 3.3.3.3/32, src 42.42.42.42/32
Router(config-if)#
Router(config-if)# end
Router# sh run int eth1/4
Building configuration...
Current configuration:
!
interface Ethernet1/4
 ip vrf forwarding vpn1
 ip address 180.1.1.1 255.255.255.0
 no ip directed-broadcast
 mpls netflow egress
end
Router#
Router#
Router#
4d00h:%SYS-5-CONFIG_I:Configured from console by console
Router#
```
**Note** Flow flag 1 prefixes are reachable through this interface; therefore, MPLS egress NetFlow accounting is applied to all packets going out the destination prefix. Flow flag 0 prefixes are not reachable through this interface; therefore, MPLS egress NetFlow accounting is not applied to any packets going out the destination prefix.

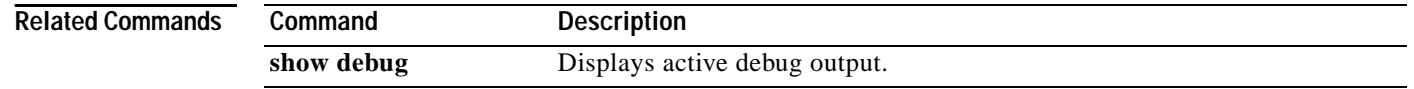

# <span id="page-18-0"></span>**show mpls forwarding-table**

To display the contents of the MPLS Label Forwarding Information Base (LFIB), use the **show mpls forwarding-table** EXEC command.

 $\begin{picture}(20,5) \put(0,0){\line(1,0){155}} \put(0,0){\line(1,0){155}} \put(0,0){\line(1,0){155}} \put(0,0){\line(1,0){155}} \put(0,0){\line(1,0){155}} \put(0,0){\line(1,0){155}} \put(0,0){\line(1,0){155}} \put(0,0){\line(1,0){155}} \put(0,0){\line(1,0){155}} \put(0,0){\line(1,0){155}} \put(0,0){\line(1,0){155}} \put(0,0){\line(1,$ 

ſ

**Note** This command has been modified to show whether MPLS egress NetFlow accounting is applied to the traffic destined for a network prefix. Use the **show mpls forwarding-table** EXEC command with the **detail** keyword.

> **show mpls forwarding-table** [{*network* {*mask | length*} **| labels** *label* [*- label*] **| interface** *interface |* **next-hop** *address |* **lsp-tunnel** [*tunnel-id*]}] [**detail**]

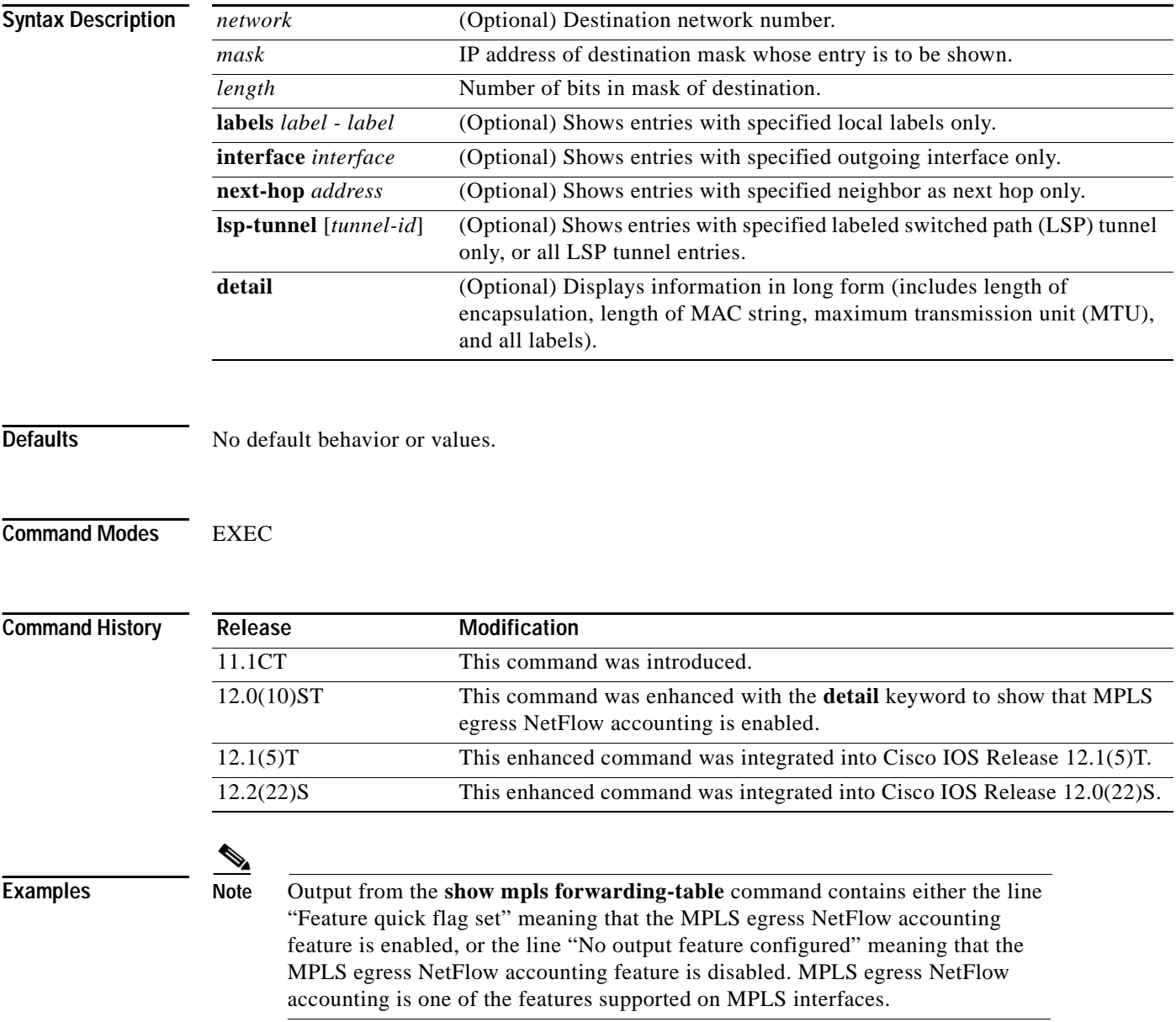

The following example shows output from the **show mpls forwarding-table detail** command:

```
Router# show mpls forwarding-table detail
Local Outgoing Prefix Bytes tag Outgoing Next Hop
tag tag or VC or Tunnel Id switched interface
16 Aggregate 34.0.0.0/8[V] 0
        MAC/Encaps=0/0, MTU=0, Tag Stack{}
        VPN route: vpn1
        Feature Quick flag set
\overline{\mathscr{C}}
```
**Note** As shown above, the quick flag is set for the first two prefixes; therefore, traffic destined for those prefixes is captured by MPLS egress NetFlow accounting.

```
Per-packet load-sharing, slots: 0 1 2 3 4 5 6 7 8 9 10 11 12 13 14 15 
17 Untagged 2.0.0.0/8[V] 0 Et0/0/2 34.0.0.1
           MAC/Encaps=0/0, MTU=1500, Tag Stack{}
           VPN route: vpn1
           Feature Quick flag set
Per-packet load-sharing, slots: 0 1 2 3 4 5 6 7 8 9 10 11 12 13 14 15
18 Untagged 42.42.42.42/32[V] 4185
           MAC/Encaps=0/0, MTU=1500, Tag Stack{}
            VPN route: vpn1
           Feature Quick flag set
Per-packet load-sharing, slots: 0 1 2 3 4 5 6 7 8 9 10 11 12 13 14 15
19 2/33 41.41.41.41/32 0 AT1/0/0.1 point2point
           MAC/Encaps=4/8, MTU=4470, Tag Stack{2/33(vcd=2)}
            00028847 00002000
 No output feature configured<br>
\begin{picture}(180,175)(0,0) \put(0,0){\line(1,0){15}} \put(10,0){\line(1,0){15}} \put(10,0){\line(1,0){15}} \put(10,0){\line(1,0){15}} \put(10,0){\line(1,0){15}} \put(10,0){\line(1,0){15}} \put(10,0){\line(1,0){15}} \put(10,0){\line(1,0){15}} \put(10,0){\line(1,0){15}} \put(10,0){\line(1,
```
**Note** As shown above, the feature is not configured because MPLS egress NetFlow accounting is not enabled on the outgoing interface for this prefix.

```
Per-packet load-sharing, slots: 0 1 2 3 4 5 6 7 8 9 10 11 12 13 14 15
20 Aggregate 39.39.39.39/32[V] 0
Local Outgoing Prefix Bytes tag Outgoing Next Hop
tag tag or VC or Tunnel Id switched interface
        MAC/Encaps=0/0, MTU=0, Tag Stack{}
        VPN route: vpn1
        No output feature configured
Per-packet load-sharing, slots: 0 1 2 3 4 5 6 7 8 9 10 11 12 13 14 15
Router#
```
[Table 7](#page-20-0) describes the significant fields in the output from the **show mpls forwarding-table detail**  command.

 $\Gamma$ 

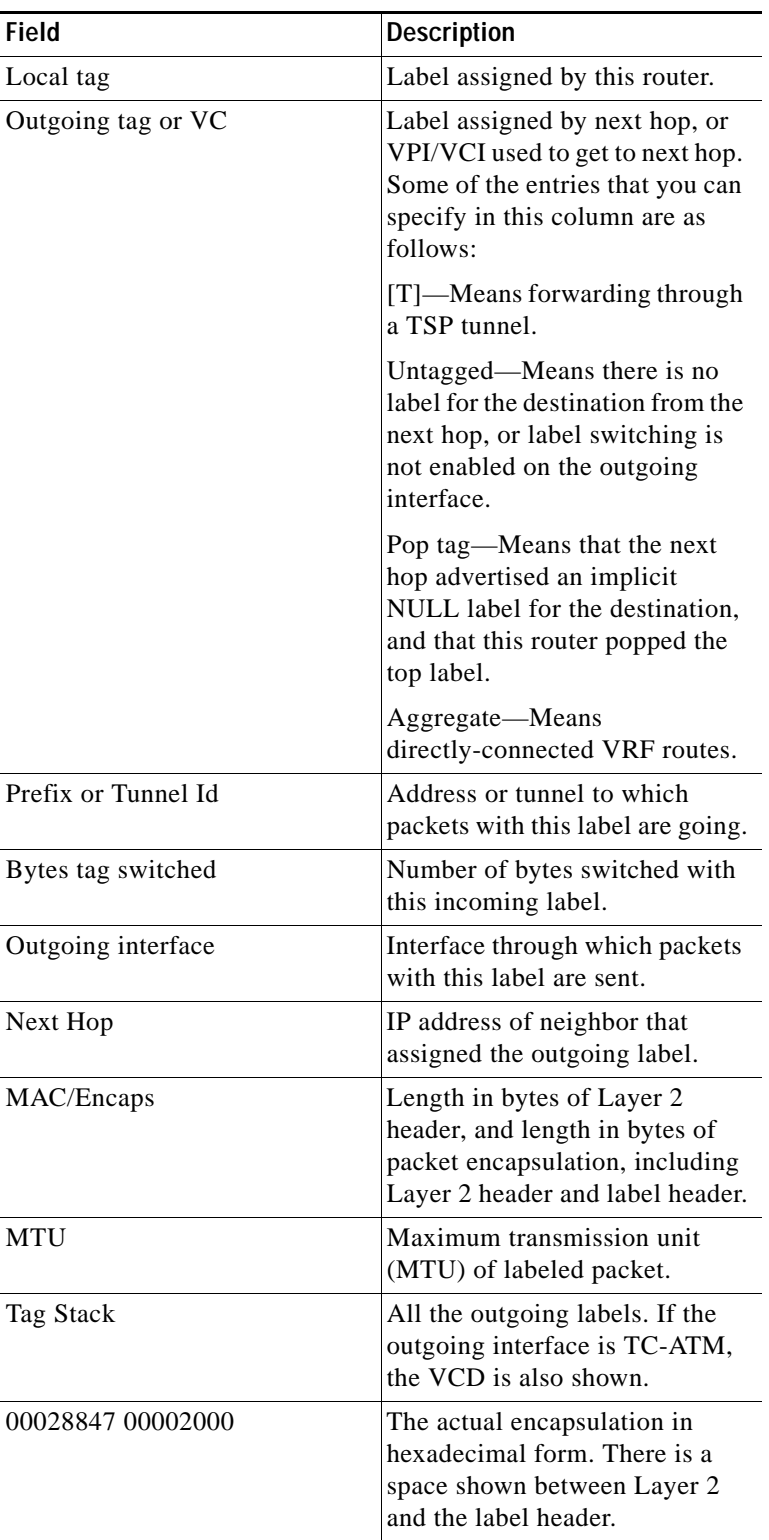

<span id="page-20-0"></span>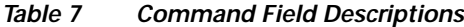

 $\mathbf I$ 

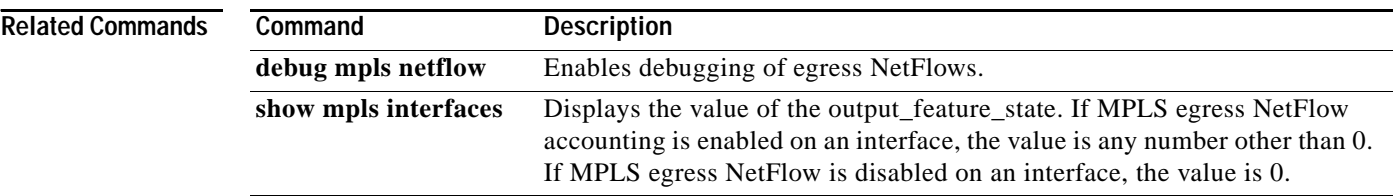

 $\mathbf I$ 

# <span id="page-22-0"></span>**show mpls interfaces**

To display the interfaces that have MPLS egress NetFlow accounting enabled, use the **show mpls interfaces** EXEC command with the **internal** keyword.

**show mpls interfaces** [*type card/subcard/port | all*] [**detail**] [**internal**]

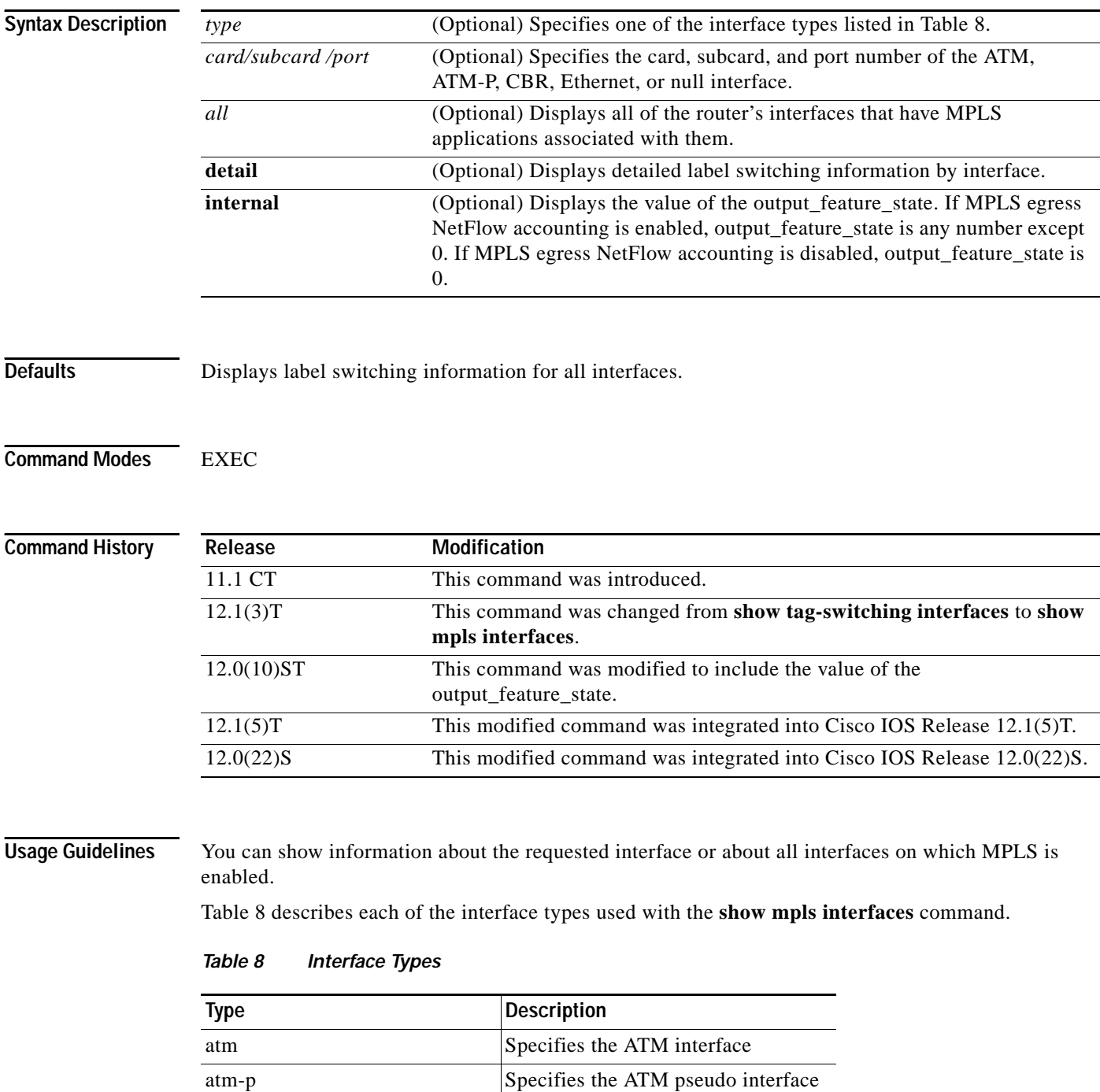

<span id="page-22-1"></span>cbr Specifies the CBR interface

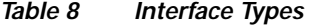

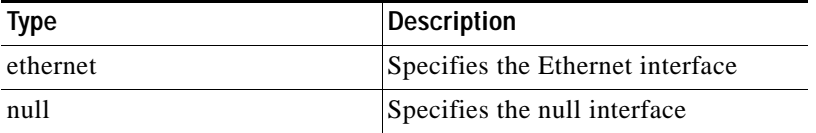

**Examples** The following sample output shows whether or not MPLS egress NetFlow accounting is enabled on the interface:

```
Router# show mpls interfaces internal
Interface Ethernet0/0/1:
         IP tagging enabled (tdp)
         TSP Tunnel tagging not enabled
         Tag Frame Relay Transport tagging not enabled
         Tagging operational
         IP to Tag Fast Feature Switching Vector
Tag Switching Turbo Feature Vector
        MTU = 1500, status=0x100043, appcount=1
         Output_feature_state=0x0
```

```
\begin{picture}(20,20) \put(0,0){\line(1,0){10}} \put(15,0){\line(1,0){10}} \put(15,0){\line(1,0){10}} \put(15,0){\line(1,0){10}} \put(15,0){\line(1,0){10}} \put(15,0){\line(1,0){10}} \put(15,0){\line(1,0){10}} \put(15,0){\line(1,0){10}} \put(15,0){\line(1,0){10}} \put(15,0){\line(1,0){10}} \put(15,0){\line(1,0){10}} \put(15,0){\line(1
```
**Note** As shown above, output\_feature\_state=0x0; therefore, MPLS egress NetFlow accounting is disabled.

```
Tag VPI = 1, Control VC = 0/32
Interface Ethernet0/0/2: 
         IP tagging enabled (tdp)
         TSP Tunnel tagging not enabled
         Tag Frame Relay Transport tagging not enabled
         Tagging operational
         IP to Tag Fast Feature Switching Vector
         Tag Switching Turbo Feature Vector
         MTU = 1500, status=0x100043, appcount=1
        Output feature state=0x1
```
Note As shown above, output\_feature\_state=0x1; therefore, MPLS egress NetFlow accounting is enabled.

```
Tag VPI = 1, Control VC = 0/32Interface ATM1/0/0.1:
         IP tagging enabled (tdp)
```
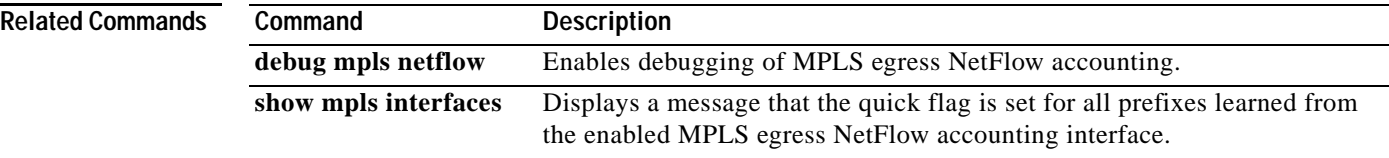

## <span id="page-24-0"></span>**Glossary**

**BGP**—Border Gateway Protocol. An interdomain routing protocol that replaces Exterior Border Gateway Protocol (EGP). BGP exchanges reachability information with other BGP systems. It is defined by RFC 1163.

**Border Gateway Protocol**—See BGP.

**BGP/MPLS/VPN—A VPN** solution that uses MPLS and BGP protocol to allow multiple remote customer sites to be connected over an IP backbone. Refer to RFC 2547 for details.

**CE router**—A customer edge router. A router that is part of a customer network and interfaces to a PE router.

**customer network**—A network that is under the control of an end customer. A customer network can use private addresses as defined in RFC 1918. Customer networks are logically isolated from each other and from the provider network. A customer network is also known as a C network.

**egress PE**—The provider edge router through which traffic moves from the backbone to the destination VPN site.

**flow**—A set of packets with the same source IP address, destination IP address, source/destination ports, and type-of-service, and the same interface on which flow is monitored. Ingress flows are associated with the input interface, and egress flows are associated with the output interface.

**ingress PE**—The provider edge router through which traffic enters the backbone (provider network) from a VPN site.

**label**—A short, fixed length identifier that tells switching nodes how the data (packets or cells) should be forwarded.

**MPLS**—Multiprotocol label switching. An emerging industry standard on which label switching is based.

**multiprotocol label switching**—See MPLS.

**open shortest path first**—See OSPF.

**OSPF**—Open Shortest Path First. A link-state, hierarchical Interior Gateway Protocol (IGP) routing algorithm proposed as a successor to RIP in the Internet community. OSPF features include least-cost routing, multipath routing, and load balancing.

**PE route**r—A provider edge router. A router at the edge of a provider network that interfaces to CE routers.

**provider network**—A backbone network that is under the control of a service provider and provides transport among customer sites. A provider network is also known as the P network.

**virtual private network**—See VPN.

**VPN**—Virtual private network. A network that enables IP traffic to use tunneling to travel securely over a public TCP/IP network.

**VRF**—VPN routing and forwarding instance. The VRF is a key element in the MPLS VPN technology. VRFs exist on PEs only. A VRF is populated with VPN routes and allows multiple routing tables in a PE. One VRF is required per VPN on each PE in the VPN.

**Glossary**

 $\mathbf I$